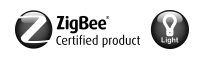

### Télécommande radio ZigBee Light Link

N° de commande: [2435 10](http://b.gira.de/2435%2010.htm)

### Mode d'emploi

## 1 Consignes de sécurité relatives à la batterie

Cet appareil ou ses accessoires est/sont livré(s) avec des batteries sous forme de piles boutons.

#### DANGER ! Les batteries peuvent être avalées. Cela peut immédiatement entraîner la mort par asphyxie. Les substances nocives peuvent causer de graves brûlures, entraînant la mort dans les 2 heures.

Maintenir les batteries neuves et usagées hors de portée des enfants.

Ne plus utiliser les appareils dont le compartiment à piles ne se ferme plus de manière sécurisée, et les tenir hors de portée des enfants.

Si l'on soupçonne qu'une batterie a été avalée ou qu'elle se trouve dans un orifice quelconque du corps, consulter immédiatement un médecin.

#### AVERTISSEMENT ! Une manipulation incorrecte des batteries peut provoquer une explosion, un incendie ou des brûlures dues à des fuites.

Ne pas chauffer ni jeter les batteries au feu.

Ne pas inverser la polarité, court-circuiter ou recharger les batteries.

Ne pas déformer ni détruire les batteries.

Remplacer les batteries uniquement par un type identique ou équivalent.

Retirer immédiatement les batteries vides et les éliminer dans le respect de l'environnement.

#### Ces instructions font partie intégrante du produit et doivent être conservées chez l'utilisateur final.

### Conception de l'appareillage

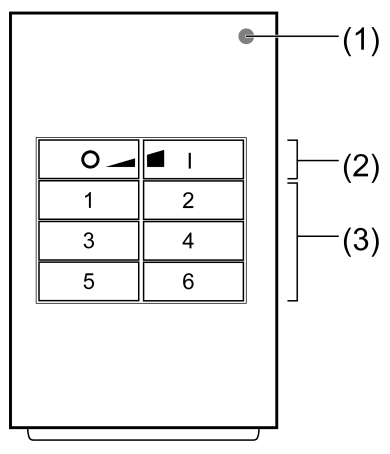

Figure 1

(1) LED

La LED s'allume en vert tant que la touche est actionnée. Si les fonctions « Réglage individuel des lampes » ou les « Fonctions de service » sont activées, la LED s'allume en rouge. Pendant la mise en service, les LED indiquent l'état des fonctions, voir chapitre 4.

- (2) Touches de commutation/variation
- (3) Touches de scènes/touches de fonction

### Usage conforme

– Émetteur ZigBee Light Link pour la commande d'abonnées conformes ZigBee Light Link, par ex. lampes, bandes lumineuses, appareils montés en série, adaptateurs

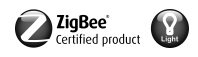

- L'émetteur peut fonctionner avec des appareils ZigBee Light Link ou des systèmes d'autres fabricants, par ex. Philips Hue
- Dans la suite du mode d'emploi, les abonnés sont désignés sous le terme lampes.  $\lceil i \rceil$

### Caractéristiques produits

- Prend en charge le réglage des fonctions suivantes : luminosité, température de couleur, couleur de lumière et saturation de couleur
- Correspond à la spécification ZigBee Light Link
- Enregistrement et appel de jusqu'à 6 scènes
- Affichage d'état avec LED
- Appareillage à batteries
- Mise à jour logicielle possible par radio au moyen d'appareils supplémentaires séparés

### Activer la batterie

La batterie est déjà insérée à la livraison. Pour l'activation, tirer la languette en plastique (Figure 2).

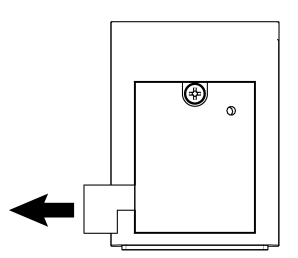

Figure 2: Activer la batterie

### Insérer la batterie

- $\lceil i \rceil$ Respecter les consignes de sécurité relatives à la batterie.
- Dévisser le compartiment des batteries à l'arrière de l'émetteur manuel. Utiliser pour ce faire un petit tournevis plat ou un tournevis cruciforme PH1.
- Maintenir les contacts des batteries et l'appareillage exempts de graisse.
- Placer la batterie sur le contact plus du logement de batterie. Lors de cette opération, veiller à ce que la polarité soit correcte : le pôle plus de la batterie doit se situer en haut.
- Enclencher la batterie en exerçant une légère pression.
- Fermer et visser le compartiment des batteries avec un couple de 0,3 Nm maximum. L'émetteur manuel est opérationnel.

## 2 Fonctions de base

### 2.1 Commutation ou variation des lampes

Toutes les lampes connectées à l'émetteur sont commutées ou variés conjointement.  $\vert \overline{\mathbf{i}} \vert$ 

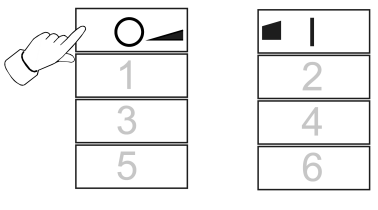

Figure 3

- **■** Commutation : appuyer brièvement sur la touche  $\boxed{0}$  ou  $\boxed{1}$ .
- Variation : appuyer longuement sur la touche  $\boxed{0}$  ou  $\boxed{1}$ . Le processus s'arrête lorsque la touche est relâchée.

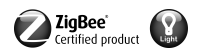

## 2.2 Appel de scène

Les scènes permettent d'enregistrer des réglages individuels d'une ou plusieurs lampes et de les appeler en appuyant sur une touche.

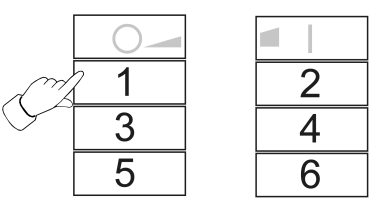

Figure 4

**Appuyer brièvement sur la touche de scène correspondante**  $\boxed{1}$  **jusqu'à**  $\boxed{6}$ **.** Les lampes qui font partie de la scène s'allument aux valeurs enregistrées.

### 2.3 Enregistrement de scène

- $\lceil i \rceil$ Si la scène doit être appelée depuis plusieurs émetteurs, elle doit être enregistrée séparément sur chaque émetteur.
- Les lampes qui ne doivent pas faire partie de la scène doivent être mises hors tension avant l'enregistrement.
- Régler les lampes aux valeurs souhaitées, voir chapitre 3.

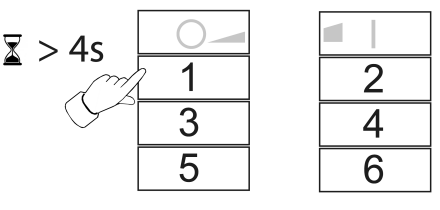

Figure 5

**■** Appuyer sur la touche de scène correspondante  $\boxed{1}$  jusqu'à  $\boxed{6}$  pendant plus de 4 secondes.

La LED s'allume en vert pendant 3 secondes. La scène est enregistrée sur la touche sélectionnée.

## 3 Réglage individuel des lampes

### 3.1 Sélection de la lampe

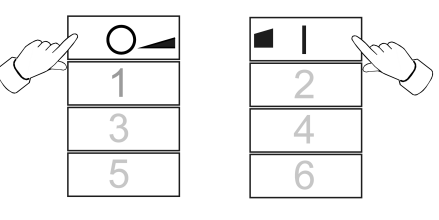

Figure 6

■ Appuyer simultanément sur les touches **o** et **al**. La LED s'allume en rouge. Toutes les lampes connectées au serveur sont sélectionnées. Les lampes valident cela par ex. par un clignotement bref.

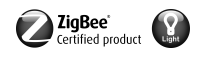

- $\overline{1}$ Si une seule lampe doit être réglée, appuyer simultanément sur les touches  $\Box \odot$  et ■ iusqu'à ce que la lampe correspondante soit sélectionnée. Après avoir sélectionné la dernière lampe connectée à l'émetteur, la pression suivante sur les touches  $\boxed{\circ}$  et **EL** permet de sélectionner à nouveau toutes les lampes connectées à l'émetteur.
- Activer la lampe ; pour ce faire, appuyer brièvement sur la touche  $\blacksquare$ .
- Régler la lampe. Les réglages possibles dépendent de la lampe utilisée.

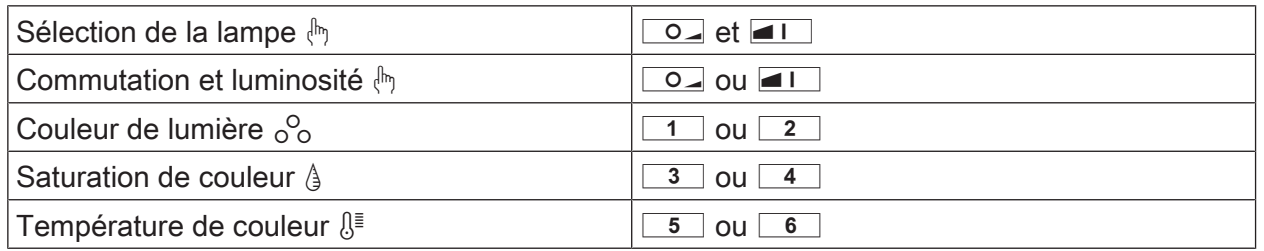

- Attendre env. 6 secondes jusqu'à ce que l'émetteur commute à nouveau sur les fonctions de base.
- Enregistrer les réglages optionnels comme scène, voir chapitre 2.3.

### 3.2 Commutation ou variation individuelle des lampes

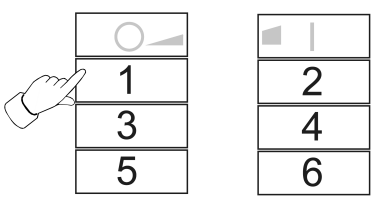

Figure 7

- Sélection de la lampe, voir chapitre 3.1.
- **■** Commutation : appuyer brièvement sur la touche  $\boxed{0}$  ou  $\boxed{1}$ .
- Variation : appuyer longuement sur la touche <u>○</u> ou **■**. Le processus s'arrête lorsque la touche est relâchée.

### 3.3 Réglage de la couleur de lumière  $^{\circ}$

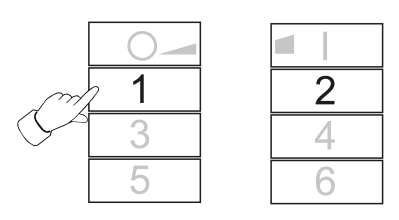

Figure 8

- Sélection de la lampe, voir chapitre 3.1.
- **■** Régler une couleur prédéfinie : appuyer brièvement sur la touche  $\boxed{1}$  ou  $\boxed{2}$  plusieurs fois jusqu'à ce que la couleur de lumière souhaitée soit réglée.
- Régler une couleur de lumière individuelle : appuyer longuement sur la touche  $\boxed{1}$  ou **2** plusieurs fois jusqu'à ce que la couleur de lumière souhaitée soit réglée. En partant de la couleur de lumière actuelle, celle-ci change en direction de la couleur prédéfinie suivante.

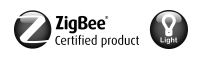

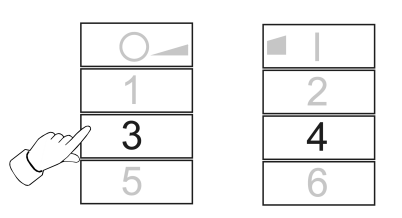

## Figure 9

- Sélection de la lampe, voir chapitre 3.1.
- **■** Régler en blanc : appuyer brièvement sur la touche  $\boxed{3}$ .
- Régler la saturation de couleur maximale : appuyer brièvement sur la touche  $\boxed{4}$ .
- Bealler une saturation de couleur individuelle : appuyer longuement sur la touche  $\boxed{3}$  ou **4** plusieurs fois jusqu'à ce que la saturation de lumière souhaitée soit réglée.

### 3.5 Réglage de la température de couleur  $\mathbb{S}^{\mathbb{P}}$

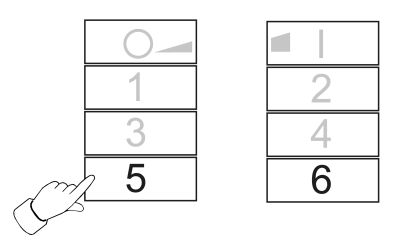

Figure 10

- Sélection de la lampe, voir chapitre 3.1.
- **■** Régler en blanc chaud : appuyer brièvement sur la touche  $\boxed{5}$ . Température de couleur réglée à env. 2700 K, typique pour les lampes à incandescence.
- Régler en blanc froid : appuyer brièvement sur la touche  $\boxed{6}$ . Température de couleur réglée à env. 4500 K, typique pour les lampes à fluorescence.
- Bégler une température de couleur individuelle : appuyer longuement sur la touche <u>B</u> ou ƌ plusieurs fois jusqu'à ce que la température de couleur souhaitée soit réglée. La température de couleur devient plus chaude ou plus froide jusqu'à la valeur finale respective prise en charge par la lampe.

## 4 Mise en service

### 4.1 Procédure de base de la mise en service

#### Condition préalable 1 :

Pendant la mise en service, les appareils respectifs doivent être placés à une distance de 10 à 50 cm les uns des autres.

Condition préalable 2 :

Chaque appareil ne peut faire partie que d'un seul réseau.

### La lampe doit être commandée par un pont Philips Hue et des émetteurs

- Mettre la lampe en service avec le pont.
- Ajouter l'émetteur au réseau du pont.
- $\lceil i \rceil$ Si l'émetteur faisait déjà partie d'un réseau, le réinitialiser au préalable, voir chapitre 4.7.
- $\overline{1}$ La procédure dépend de l'appli utilisée, et peut différer de la procédure décrite ici. Les informations actuelles sont disponibles sur notre site Internet.

GIRA

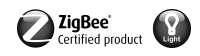

- Démarrage de l'appli Philips Hue
- Sélectionner « Réglages »  $\boxed{\circledast}$
- Sélectionner « Paramétrages des lampes ».
- Appuyer sur  $\kappa$  +  $\kappa$
- Appuyer sur « Recherche »
- Sur l'émetteur, appuyer simultanément sur les touches  $\boxed{5}$  et  $\boxed{41}$  jusqu'à ce que la LED clignote en vert.
- $\lceil i \rceil$ Après env. 10 secondes, l'émetteur recherche un réseau ouvert.

La LED s'allume en vert pendant 3 secondes. L'émetteur fait partie du réseau du pont. La LED clignote rapidement en rouge pendant 10 secondes. L'émetteur ne fait pas partie du réseau.

- $\vert \mathbf{i} \vert$ L'appli du pont Philips Hue n'affiche aucun émetteur d'autres fabricants.
- Connexion d'une lampe à un émetteur, voir chapitre 4.2.

### La lampe doit être commandée exclusivement par un émetteur, sans connexion à un pont Philips Hue

La lampe est réglée en usine.

Connexion d'une lampe à un émetteur, voir chapitre 4.2.

ou la lampe faisait partie d'un autre réseau.

- Réinitialisation de la lampe, voir chapitre 4.5.
- Connexion d'une lampe à un émetteur, voir chapitre 4.2.
- $\lceil i \rceil$ Pour d'autres lumières, répéter les étapes correspondantes.

## La lampe doit être commandée par plusieurs émetteurs, sans connexion à un pont Philips Hue Condition préalable :

La lampe est déjà connectée à un émetteur, voir chapitre 4.2.

- Ajout d'un nouvel émetteur au réseau, voir chapitre 4.3.
- Connexion d'une lampe au nouvel émetteur, voir chapitre 4.2.

## 4.2 Connexion d'une lampe à un émetteur

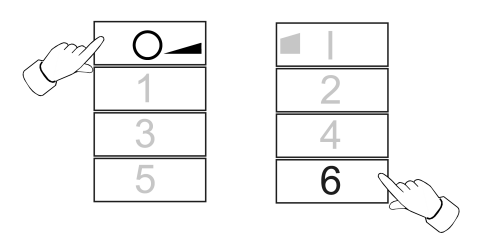

Figure 11

**■** Appuyer simultanément sur les touches  $\overline{O}$  et  $\overline{O}$  jusqu'à ce que la LED clignote en vert.

La lampe clignote brièvement. Procédure de connexion en cours.

La LED sur l'émetteur s'allume en vert. La lampe s'allume en vert ou clignote deux fois. La connexion a été établie avec succès.

La LED sur l'émetteur clignote rapidement en rouge pendant 3 secondes. La connexion n'a pas pu être établie.

 $\vert \mathbf{i} \vert$ En cas d'erreur, la distance entre les appareils est trop importante, ou la lampe fait déjà partie d'un réseau existant, voir chapitre 4.5. Il est également possible que tous les emplacements d'enregistrement de l'émetteur

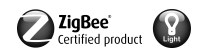

soient occupés. Dans ce cas, supprimer les connexions vers les lampes non nécessaires, voir chapitre 4.6.

### 4.3 Ajout d'un émetteur d'un réseau existant

Si l'émetteur faisait déjà partie d'un réseau, le réinitialiser au préalable, voir chapitre 4.7.  $\vert \mathbf{i} \vert$ 

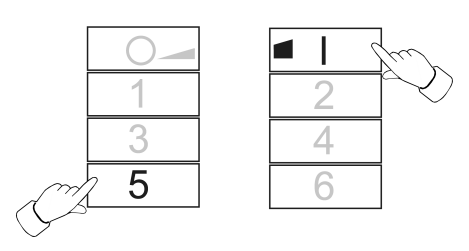

Figure 12

Condition préalable :

Au moins une lampe doit être activée.

■ Sur le nouvel émetteur, appuyer simultanément sur les touches  $\boxed{5}$  et  $\boxed{4}$  jusqu'à ce que la LED clignote en vert.

Le nouvel émetteur est en mode de programmation.

- Dans les 10 secondes qui suivent, démarrer une procédure de connexion sur un émetteur du réseau existant (voir chapitre 4.2 ou mode d'emploi de l'émetteur correspondant).
- $\lceil i \rceil$ Si aucune procédure de connexion n'est démarrée, l'émetteur recherche après 10 secondes un réseau ouvert afin d'y accéder.

La LED s'allume en vert pendant 3 secondes. L'émetteur a été ajouté à un réseau. La LED clignote rapidement en rouge pendant 10 secondes. L'émetteur n'a été ajouté à

aucun réseau.

### 4.4 Clonage de l'émetteur

Toutes les connexions d'un émetteur sont transmises à un autre émetteur. Cette fonction peut être utilisée uniquement avec des émetteurs de notre fabrication.

Ajout d'un nouvel émetteur à un réseau existant, voir chapitre 4.3

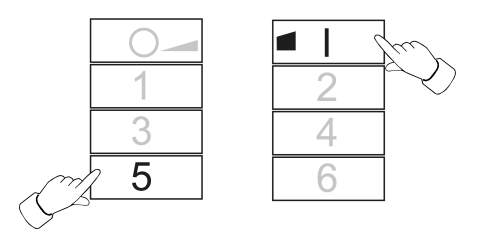

Figure 13

Condition préalable :

Au moins une lampe doit être activée.

Sur le nouvel émetteur, appuyer simultanément sur les touches  $\boxed{5}$  et  $\boxed{4}$  jusqu'à ce que la LED clignote en vert.

Le nouvel émetteur est en mode de programmation.

Dans les 10 secondes qui suivent, démarrer une procédure de connexion sur l'émetteur à cloner, voir chapitre 4.2.

La LED s'allume en vert pendant 3 secondes. Le nouvel émetteur a pris en charge les connexions.

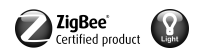

La LED clignote rapidement en rouge pendant 10 secondes. Le nouvel émetteur n'a pris en charge aucune connexion.

#### 4.5 Réinitialisation d'une lampe

Toutes les connexions de la lampe sont supprimées et l'appartenance à un réseau est aussi supprimée.

Si plusieurs lampes sont montés les unes à côté des autres, il peut s'avérer nécessaire  $\vert$ i $\vert$ de mettre hors tension les lampes qui ne doivent pas être réinitialisées.

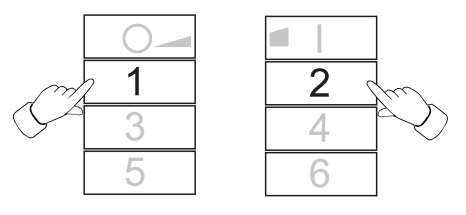

Figure 14

Maintenir les touches  $\boxed{1}$  et  $\boxed{2}$  enfoncées jusqu'à ce que la LED clignote en vert. La lampe clignote. Réinitialisation en cours.

La LED s'allume en vert, la lumière s'allume. Réinitialisation requise.

La LED clignote rapidement en rouge pendant 3 secondes. L'abonné n'a pas pu être réinitialisé.

#### 4.6 Suppression des connexions de l'émetteur vers les lampes

 $\lceil i \rceil$ L'émetteur peut enregistrer au maximum 10 connexions à des lampes. Si la mémoire est pleine, une connexion doit d'abord être supprimée pour pouvoir enregistrer une nouvelle connexion.

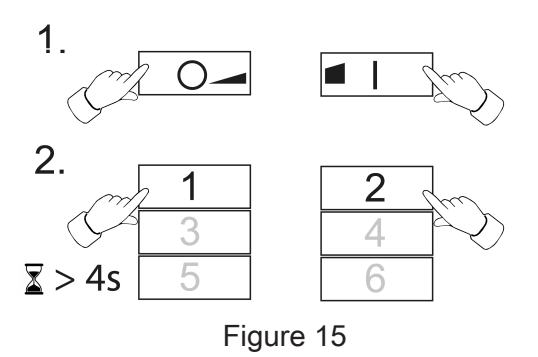

- Appuyer simultanément sur les touches **<u>o</u>** et **a** i. La LED s'allume en rouge. Toutes les connexions à des lampes sont sélectionnées.
- Appuyer brièvement et simultanément sur les touches  $\overline{Q}$  et  $\overline{q}$  plusieurs fois, jusqu'à ce que la connexion à supprimer soit sélectionnée. La lampe correspondante clignote.
- Si la lampe correspondante est défectueuse ou si elle n'est plus disponible, appuyer si- $\vert \overline{\mathbf{i}} \vert$ multanément sur les touches  $\boxed{Q}$  et  $\boxed{I}$  plusieurs fois jusqu'à ce qu'aucune lampe ne s'allume après un actionnement de touche. L'émetteur signale cela par un clignotement en rouge de la LED.
- Appuyer simultanément pendant plus de 4 secondes sur les touches  $\boxed{1}$  et  $\boxed{2}$ .

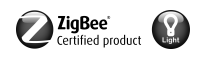

La LED s'allume en vert pendant 3 secondes. La connexion a été supprimée de l'émetteur.

#### 4.7 Réinitialisation de l'émetteur sur les réglages d'usine

Toutes les connexions à des lampes sont supprimées et l'appartenance à un réseau est  $\lceil i \rceil$ aussi supprimée.

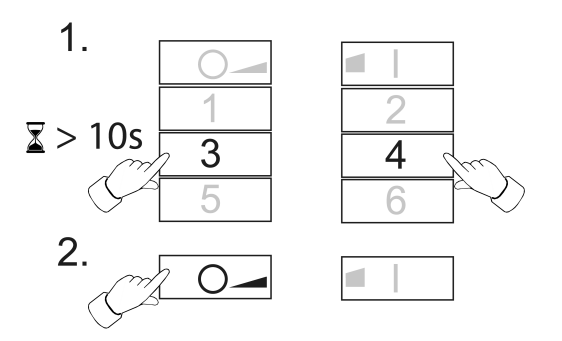

Figure 16

- Maintenir les touches 3 et 4 enfoncées. La LED clignote en vert après env. 10 secondes.
- Relâcher les touches  $\overline{3}$  et  $\overline{4}$ , puis réappuyer brièvement sur la touche  $\overline{10}$  dans les 10 secondes qui suivent. L'émetteur est réinitialisé sur les réglages d'usine. À la fin de cette procédure, la LED s'allume en vert pendant 3 secondes.

# 5 Fonctions de service

#### 5.1 Activation des fonctions de service

Les fonctions de service peuvent uniquement être utilisées en combinaison avec des émetteurs de notre fabrication. Elles permettent de connecter par ex. des émetteurs muraux fixes à des lampes, si celles-ci ne peuvent pas être rapprochées à portée de connexion, ou pour transmettre des connexions existantes d'un émetteur à un autre.

Condition préalable :

Afin que les fonctions de service puissent être utilisées (activées), l'émetteur doit faire partie du réseau, voir chapitre 4.3 et au moins une lampe doit être activée.

Maintenir l'émetteur à une distance de 10 à 50 cm de la lampe ou de l'émetteur.

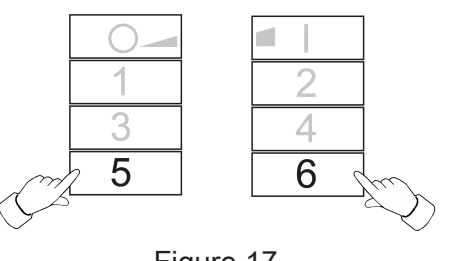

Figure 17

■ Activer les fonctions de service. Pour ce faire, appuyer simultanément sur les touches  $5$  et  $6$ .

La LED s'allume en rouge. Les fonctions de service sont activées.

- Enregistrer les lampes ou connexions dans la mémoire tampon de cet émetteur, voir chapitre 5.2, 5.3 ou 5.4.
- Transmettre les lampes ou connexions à un émetteur, voir chapitre 5.5.

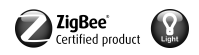

 $\lceil i \rceil$ Un nouvel actionnement des touches susmentionnées ou après 2 minutes sans actionnement de touche, les fonctions de service sont désactivées et la mémoire tampon supprimée.

### 5.2 Détection des lampes sélectionnées

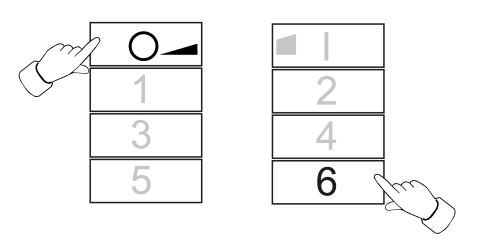

Figure 18

- Activer les fonctions de service, voir chapitre 5.1.
- Appuyer simultanément sur les touches  $\boxed{\circ}$  et  $\boxed{6}$  jusqu'à ce que la LED clignote en vert.

La LED s'allume en vert pendant 3 secondes : la connexion à la lumière est enregistrée provisoirement dans la mémoire tampon. L'émetteur attend des connexions supplémentaires.

La LED clignote rapidement en rouge pendant 3 secondes : la connexion à la lumière n'a pas été enregistrée dans la mémoire tampon. L'émetteur attend des connexions supplémentaires.

- En option, enregistrer d'autres connexions dans la mémoire tampon. Pour ce faire, répéter l'étape précédente.
- Appuyer brièvement sur la touche optionnelle **○** pour afficher toutes les lampes disponibles dans la mémoire tampon.

Les lampes qui se trouvent dans la mémoire tampon s'allument brièvement.

■ Dans les 2 minutes qui suivent le dernier actionnement des touches, transmettre la mémoire tampon à l'émetteur souhaité, voir chapitre 5.5.

### 5.3 Reprise de connexions existantes d'un autre émetteur

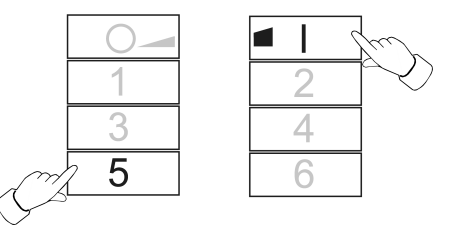

Figure 19

- Activer les fonctions de service, voir chapitre 5.1.
- Sur l'émetteur réceptionné, appuyer simultanément sur les touches  $\blacksquare$  et  $\blacksquare$  jusqu'à ce que la LED clignote en vert.
- Démarrer une procédure de connexion sur l'émetteur à lire, voir chapitre 4.2. La LED s'allume en vert pendant 3 secondes. Les connexions à partir de l'émetteur à lire ont été enregistrées dans la mémoire tampon.

La LED clignote rapidement en rouge pendant 3 secondes. Les connexions à partir de l'émetteur à lire n'ont pas été enregistrées dans la mémoire tampon.

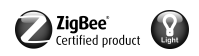

**■** Appuyer brièvement sur la touche optionnelle  $\overline{O}$  pour afficher toutes les lampes disponibles dans la mémoire tampon.

Les lampes qui se trouvent dans la mémoire tampon s'allument brièvement.

Dans les 2 minutes qui suivent le dernier actionnement des touches, transmettre la mémoire tampon à l'émetteur souhaité, voir chapitre 5.5.

### 5.4 Copie dans la mémoire tampon des connexions propres enregistrées dans l'émetteur

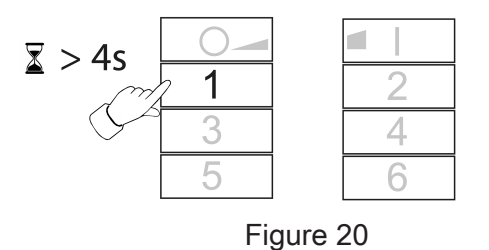

- Activer les fonctions de service, voir chapitre 5.1.
- **■** Appuyer sur la touche  $\boxed{1}$  pendant plus de 4 secondes.
	- La LED s'allume en vert pendant 3 secondes. Les connexions propres ont été enregistrées dans la mémoire tampon.
- Appuyer brièvement sur la touche optionnelle  $\overline{O}$  pour afficher toutes les lampes disponibles dans la mémoire tampon.

Les lampes qui se trouvent dans la mémoire tampon s'allument brièvement.

■ Dans les 2 minutes qui suivent le dernier actionnement des touches, transmettre la mémoire tampon à l'émetteur souhaité, voir chapitre 5.5.

#### 5.5 Transmission à l'émetteur des connexions issues de la mémoire tampon

Mettre l'émetteur réceptionné en mode de programmation, voir chapitre 4.3.

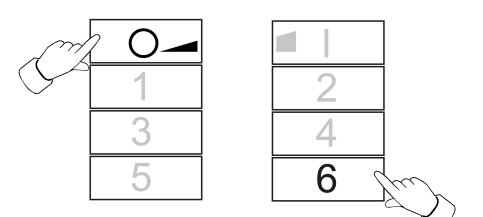

Figure 21

■ Sur l'émetteur transmetteur, démarrer une procédure de connexion ; pour ce faire, appuyer simultanément sur les touches  $\overline{O}$  et  $\overline{6}$  jusqu'à ce que la LED clignote en vert.

Les connexions issues de la mémoire tampon sont transmises à l'émetteur récepteur.

La LED s'allume en vert pendant 3 secondes. Les connexions issues de la mémoire tampon ont été transmises.

La LED clignote rapidement en rouge pendant 3 secondes. Les connexions issues de la mémoire tampon n'ont pas été transmises.

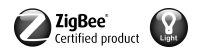

# 6 Élimination des batteries

 $\boxtimes$ Retirer immédiatement les batteries vides et les éliminer dans le respect de l'environnement. Ne pas jeter les batteries avec les ordures ménagères.

L'administration municipale fournit des informations sur l'élimination respectueuse de l'environnement. Conformément aux prescriptions légales, l'utilisateur final est dans l'obligation de restituer les batteries usagées.

# 7 Caractéristiques techniques

Tension nominale DC 3 V Type de batterie 1×Lithium CR 2450N Température ambiante  $-5$  ... +45 °C Humidité relative max. 80 % (sans condensation) Température de stockage/transport  $-25$  ... +70 °C Degré de protection IP20 Nombre de connexions max. 10 Dimension L×l×H 93×53×15,5 mm Portée émetteur en champ libre typ. 100 m typ. 100 m typ. 100 m typ. 100 m typ. 100 m typ. 100 m typ. 100 m typ. 100 m typ. 100 m typ. 100 m typ. 100 m typ. 100 m typ. 100 m typ. 100 m typ. 100 m typ. 100 m typ. 100 m typ. Fréquence radio 2,400 ... 2,483 GHz

Puissance d'émission  $\leq 10 \text{ mW}$ 

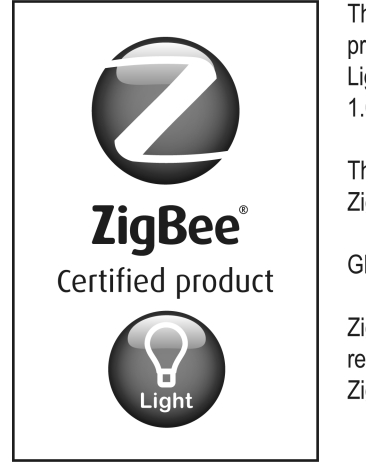

This ZigBee® Certified product works in ZigBee Light Link networks (version 1.0; December 5th, 2014).

This device works with other ZigBee Light Link products.

Global 2.4 GHz wireless use.

ZigBee® Certified is a registered trademark of the ZigBee Alliance.

Figure 22

# 8 Aide en cas de problème

### Suppression d'une lampe d'une scène

Cause : lors de l'enregistrement d'une scène de laquelle elle ne devait pas faire partie, une lampe n'a pas été mise hors tension.

Réinitialiser la lampe, puis la connecter à nouveau avec les émetteurs, voir chapitre 4.2

### La lumière ne peut pas être connectée à l'émetteur, la LED de l'émetteur clignote en rouge.

La lampe fait déjà partie d'un autre réseau.

Réinitialiser la lampe, voir chapitre 4.5, puis redémarrer une procédure de connexion, voir chapitre 4.2.

### La LED ne s'allume pas pendant que la touche est actionnée.

La batterie dans l'émetteur est vide.

Remplacer la batterie, voir Insérer la batterie.

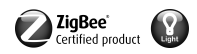

# 9 Conformité

La société Gira Giersiepen GmbH & Co. KG déclare par la présente que le type d'installation radio, réf. [2435 10](http://b.gira.de/2435%2010.htm) est conforme à la directive 2014/53/EU. La référence d'article complète figure sur l'appareil. La déclaration de conformité CE intégrale est disponible aux adresses Internet suivantes : www.gira.de/konformitaet

# 10 Garantie

La garantie est octroyée dans le cadre des dispositions légales concernant le commerce spécialisé. Veuillez remettre ou envoyer les appareils défectueux port payé avec une description du défaut au vendeur compétent pour vous (commerce spécialisé/installateur/revendeur spécialisé en matériel électrique). Ceux-ci transmettent les appareils au Gira Service Center.

**Gira** Giersiepen GmbH & Co. KG Elektro-Installations-Systeme

Industriegebiet Mermbach **Dahlienstraße** 42477 Radevormwald

Postfach 12 20 42461 Radevormwald

**Deutschland** 

Tel +49(0)21 95 - 602-0 Fax  $+49(0)2195 - 602-191$ 

www.gira.de info@gira.de